# **APPLICATION INSTRUCTION**

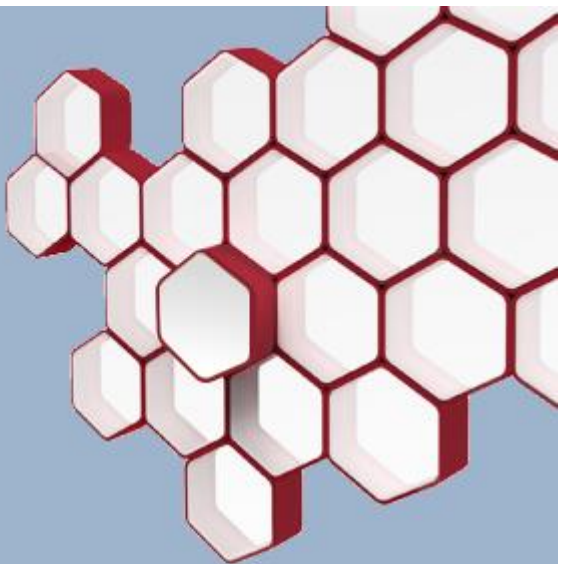

**Moog Valve and Pump Configuration Software (MoVaPuCo) B99464-DV0\*\*-A-010**

Moog Valve and Pump Configuration Software (MoVaPuCo) using IXXAT USB-to-CAN adapter via VCI driver

Rev. G, September. 2024

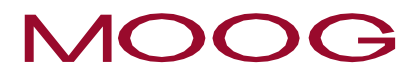

**WHAT MOVES YOUR WORLD**

#### **Copyright**

© 2024 Moog GmbH Hanns-Klemm-Straße 28 71034 Böblingen Deutschland

Phone: +49 7031 622-0 Telefax: +49 7031 622-191 E-Mail: [sales.germany@moog.com](mailto:sales.germany@moog.com) Internet: <http://www.moog.com/Industrial>

#### **All rights reserved**

No part of this document may be reproduced in any form (print, photocopies, microfilm, or by any other means) or edited, duplicated, or distributed with electronic systems without our prior written consent.

Offenders will be held liable for the payment of damages.

#### **Subject to change without notice**

We reserve the right to make changes to this document at any time and without specified reasons.

#### **Completeness**

This document is complete only when used in conjunction with the product-related hardware and software documentation required for the relevant application, as for example operating instructions of the valve and other manuals.

#### **Selection and qualification of personnel**

As specified in the product-related hardware and software documentation required for the relevant application, only users properly qualified and authorized for these tasks may work with and on our products.

#### **Note**

This document has been prepared with great care in compliance with the relevant regulations, state-of-the-art technology and our many years of knowledge and experience, and the contents have been generated to the best of the authors' knowledge. However, the possibility of error remains and improvements are possible. Please feel free to submit any comments about possible errors and incomplete information to us.

## <span id="page-1-0"></span>Document version

The following table shows possible language versions of this document:

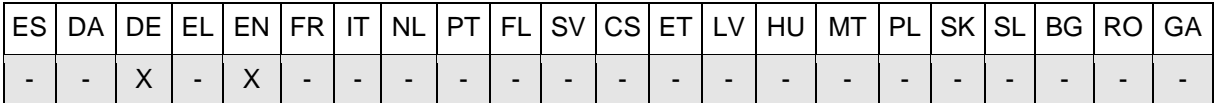

## <span id="page-1-1"></span>Revision record

The following table shows the revision record:

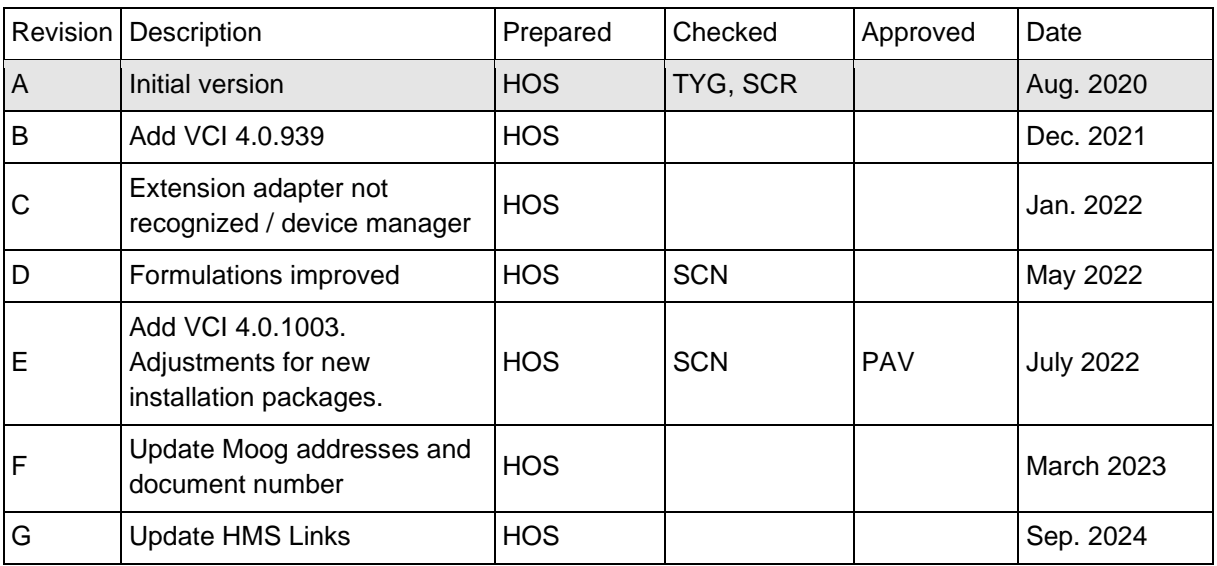

# **Table of Contents**

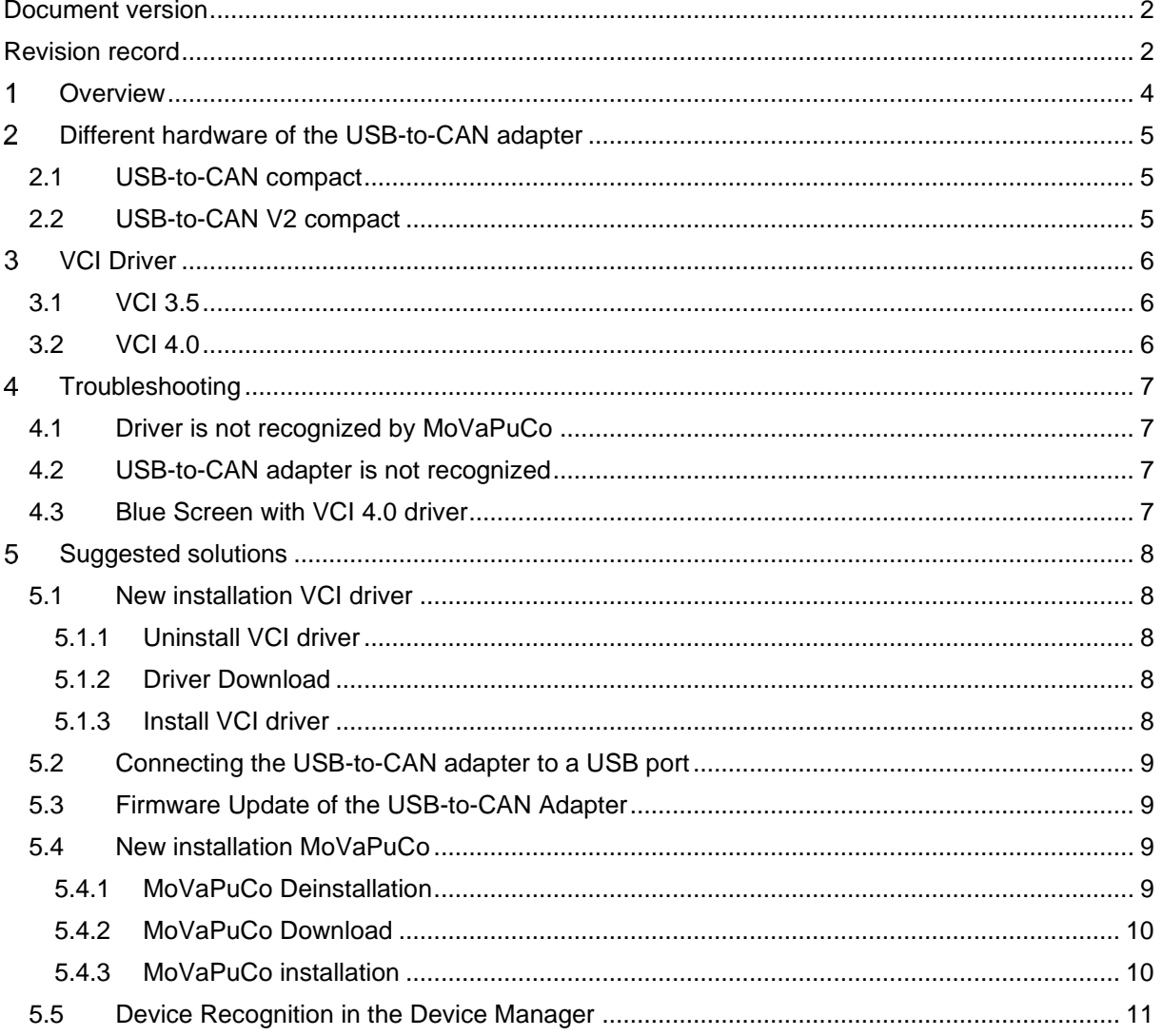

#### <span id="page-3-0"></span>**Overview**  $\mathbf 1$

The Moog Valve and Pump Configuration Software (MoVaPuCo) with the Moog number B99464-DV0\*\*-A-010 is used to configure digitally controlled valves. (\*\* stands for the different version numbers e.g. 4.0 => B99464-DV040-A-010).

In most cases MoVaPuCo uses a USB-to-CAN adapter from IXXAT to connect to the CAN service connector of the valve. MoVaPuCo accesses a VCI driver from IXXAT to communicate with the USBto-CAN adapter. In the past, problems have occurred in the interaction of MoVaPuCo due to different hardware and firmware versions of the USB-to-CAN adapter or due to different VCI drivers and different Windows versions. In this document, these problems are discussed and solutions are suggested.

| <b>VCI driver version</b> | <b>Windows 7/8.1</b>         | <b>Windows 10</b>            |
|---------------------------|------------------------------|------------------------------|
| 3.5.2.4268                | recommended                  | is working                   |
| 3.5.4.4543                | not working                  | not working                  |
| 4.0.793                   | is working $(1)$ $(2)$ $(3)$ | is working $(1)$ $(2)$ $(3)$ |
| 4.0.939                   | is working $(1)$ $(2)$ $(3)$ | is working $(1)$ $(2)$ $(3)$ |
| 4.0.1003                  |                              | recommended (1)(2)(3)        |

**USB-to-CAN V2 with MoVaPuCo Version >= 3.4**

 $(1)$  USB-to-CAN V2 Firmware must be  $>= v1.07.00$ 

(2) Old Moog tools do not work (MoVaCo)

(3) If the CAN bus is not connected/terminated, old USB-to-CAN compact adapters can be destroyed.

Please check if a newer version of this document is available on our download page.

<https://www.moogsoftwaredownload.com/valves-pumps.html>

# <span id="page-4-0"></span>2 Different hardware of the USB-to-CAN adapter

At the beginning the USB-to-CAN compact was sold under the Moog part number C43094-001 and later, under the same number, its replacement the USB-to-CAN V2 compact.

## <span id="page-4-1"></span>2.1 USB-to-CAN compact

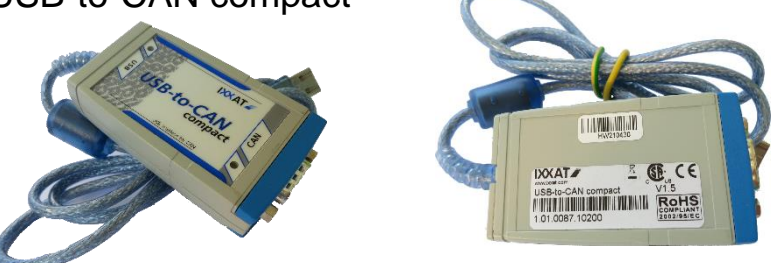

An old USB-to-CAN compact adapter existed that worked with USB 1.1, but it has been discontinued by IXXAT (now HMS) since 2014.

## **IXXAT and Moog no longer support it.**

Depending on the age of its firmware (recommended version: V1.6) it can still work with different versions of VCI drivers and Windows versions. However, we recommend using the current USB-to-CAN V2 adapter.

## <span id="page-4-2"></span>2.2 USB-to-CAN V2 compact

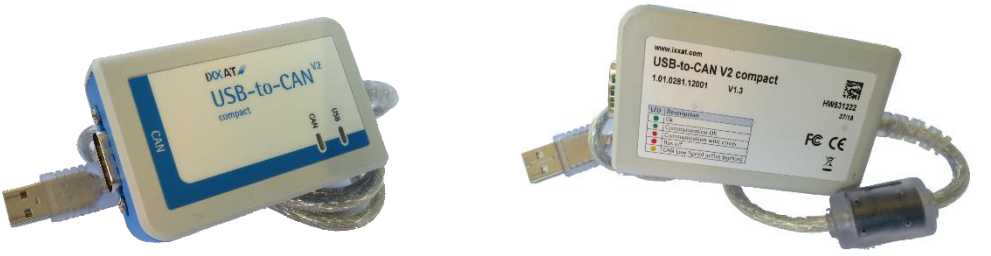

The USB-to-CAN V2 compact works with USB 2.0 and is therefore significantly faster than its predecessor.

It works well together with different versions of the VCI driver 3.5. Unfortunately, firmware versions of the adapter earlier than 1\_07\_00 have problems with the VCI 4.0 driver. There are occasional Windows crashes with blue screen. A firmware update with instructions is offered on the manufacturer's website.

We recommend making the firmware update independent of the version of the VCI driver.

See chapter [5.3](#page-8-1) [Firmware Update of the USB-to-CAN Adapter](#page-8-1)

# <span id="page-5-0"></span>3 VCI Driver

A USB-to-CAN adapter requires the installation of a VCI driver.

Please use only drivers, which are recommended on our homepage.

<https://www.moogsoftwaredownload.com/valves-pumps.html>

## <span id="page-5-1"></span>3.1 VCI 3.5

The latest driver 3.5, released as 3.5.4.4543, does not work together with MoVaPuCo. Furthermore, it must not be used with Windows 10 with activated Secure Boot.

(Secure Boot is a part of the UEFI specification, which is supposed to guarantee the authenticity or originality of important software parts of the firmware).

We recommend to use VCI 4.0. If VCI 3.5 must be used, please only use version VCI V3.5.2.4268. This is older, but works with Windows 7 / 8.1 and Windows 10 (independent of Secure Boot).

## <span id="page-5-2"></span>3.2 VCI 4.0

We recommend to use VCI 4.0.

Only use the 4.0 driver version tested by us from our homepage.

<https://www.moogsoftwaredownload.com/valves-pumps.html>

# <span id="page-6-0"></span>4 Troubleshooting

## <span id="page-6-1"></span>4.1 Driver is not recognized by MoVaPuCo

If the VCI driver is not found during starting MoVaPuCo:

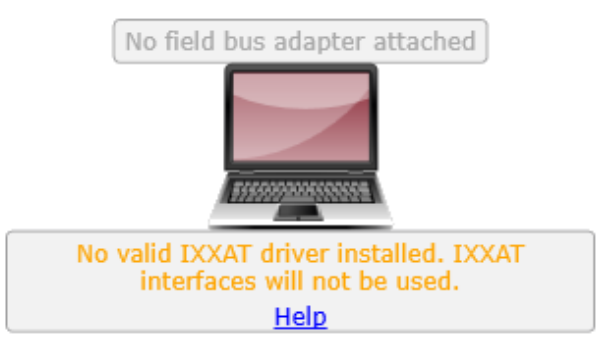

This is not a problem if a USB-to-CAN adapter is not in use, e.g. because the connection is established via EtherCAT only.

Possible solutions:

Is the USB-to-CAN connected? The driver is only recognized if an adapter has already been recognized and Windows completes the driver installation. See also next chapter [4.2.](#page-6-2)

- Chapter [5.2](#page-8-0) [Connecting the USB-to-CAN adapter to a USB port](#page-8-0)

Is the VCI driver installed?

Chapter [5.1.3](#page-7-4) [Install VCI driver](#page-7-4)

The VCI driver may not have been installed correctly and must be removed and reinstalled:

Chapter [5.1](#page-7-1) [New installation VCI driver](#page-7-1)

Problems are possibly caused by damaged / faulty MoVaPuCo installation:

- Chapter [5.4](#page-8-2) [New installation MoVaPuCo](#page-8-2)

## <span id="page-6-2"></span>4.2 USB-to-CAN adapter is not recognized

The VCI driver is installed, the USB cable of the USB-to-CAN adapter is plugged into a working USB port and a LED is blinking or on, but still the adapter is not recognized in MoVaPuCo or in "canAnalyser3 Mini". Possibly not even the driver is recognized in MoVaPuCo. See previous chapter [4.1.](#page-6-1)

A possible cause is that the USB-to-CAN adapter was plugged in before the driver installation and therefore a wrong or no driver was assigned to the device by Windows.

It is even possible that one adapter is recognized and another one is not.

Possible solutions:

- Chapter [5.5](#page-10-0) [Device Recognition in the Device Manager](#page-10-0)

## <span id="page-6-3"></span>4.3 Blue Screen with VCI 4.0 driver

Some crashes with blue screen were observed when the USB-to-CAN adapter had a firmware version older than 1\_07\_00.

Possible solutions:

- Chapter [5.3](#page-8-1) [Firmware Update of the USB-to-CAN Adapter](#page-8-1) 

#### <span id="page-7-0"></span> $5<sup>5</sup>$ Suggested solutions

## <span id="page-7-1"></span>5.1 New installation VCI driver

## <span id="page-7-2"></span>5.1.1 Uninstall VCI driver

- Close all applications that use the driver. Example: MoVaPuCo, MiniMon, CAN-Analyzer,
- Disconnect USB-to-CAN adapter from PC USB port. At Control Panel\Programs\Programs and Features
- select the IXXAT driver and press Uninstall.
- Follow the instructions.
- Restart Windows.

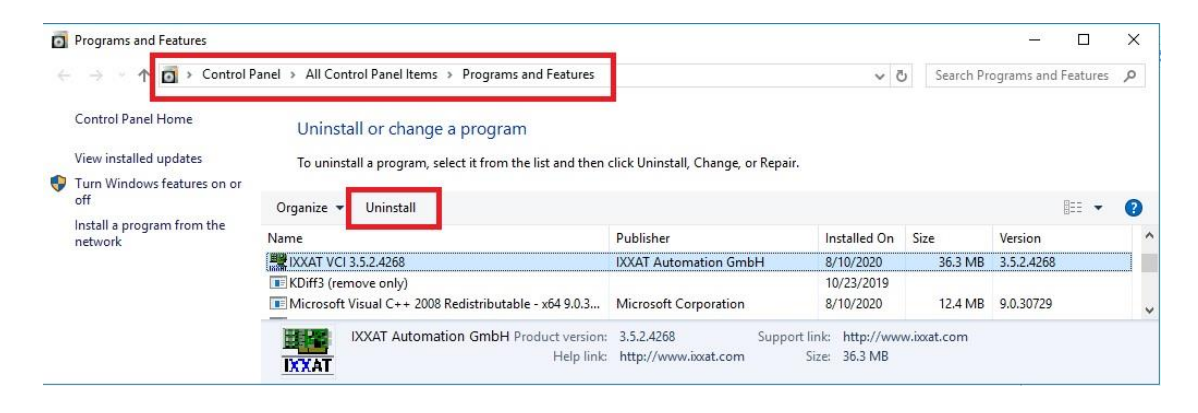

## <span id="page-7-3"></span>5.1.2 Driver Download

The driver recommended by Moog can be downloaded from this page:

<https://www.moogsoftwaredownload.com/valves-pumps.html>

## Drivers for BUS Interfaces

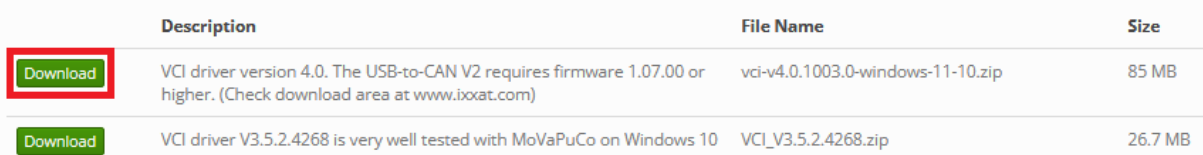

## <span id="page-7-4"></span>5.1.3 Install VCI driver

## **Preconditions:**

- Uninstalling existing drivers see chapter [5.1.1](#page-7-2) [Uninstall VCI driver](#page-7-2)
- Obtain installation software see chapter [5.1.2](#page-7-3) [Driver Download](#page-7-3)
- Administrator rights on the PC
- Close all applications that use the driver.
	- Example: MoVaPuCo, MiniMon, CAN-Analyzer, …
- Disconnect USB-to-CAN adapter from PC USB port.

## **Execute installation**

Unzip the installation software and place it in a directory that is not called temp, tmp or download or in subdirectories of it since on some systems, the rights of programs started in such folders are restricted.

Call the installation program e.g. , Ixxat VCI Setup 4.0.1003.0.exe' and follow the instructions.

## <span id="page-8-0"></span>5.2 Connecting the USB-to-CAN adapter to a USB port **Preconditions:**

- Chapter [5.1.3](#page-7-4) [Install VCI driver](#page-7-4)

After the installation is completed, connect the USB-to-CAN adapter to the PC via USB. If necessary, wait a moment until Windows has recognized the new device, set up the driver and reports the device ready for use. This may appear differently or not at all with different Windows versions.

Only now, MoVaPuCo is able to recognize and use the installed driver.

## <span id="page-8-1"></span>5.3 Firmware Update of the USB-to-CAN Adapter

Download instructions and firmware from the manufacturer and install according to instructions.

<https://www.hms-networks.com/p/1-01-0281-12001-ixxat-usb-to-can-v2-compact?tab=tab-support>

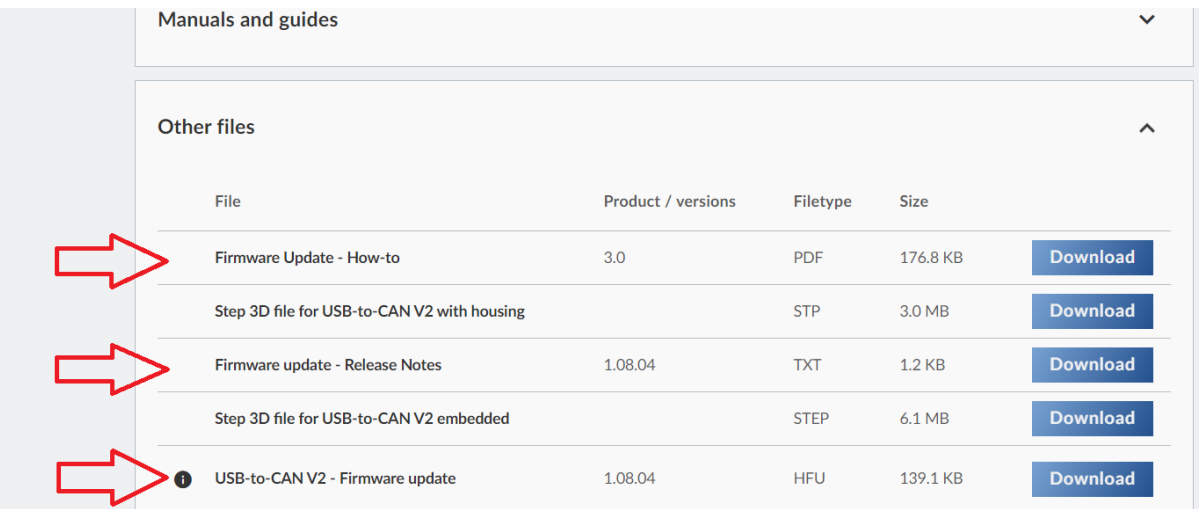

The instructions only refer to the VCI 4.0 driver, but also work with the VCI 3.5 driver. In this case, use the C:\Program Files\IXXAT\VCI 3.5\VCI3floadGUI.exe instead of the C:\Program Files\HMS\Ixxat VCI 4.0\VCI4floadGUI.exe program.

## <span id="page-8-2"></span>5.4 New installation MoVaPuCo

## <span id="page-8-3"></span>5.4.1 MoVaPuCo Deinstallation

- Close MoVaPuCo
- At Control Panel\Programs\Programs and Features select the Moog Valve and Pump Configuration Software and press Uninstall.
- Follow the instructions.

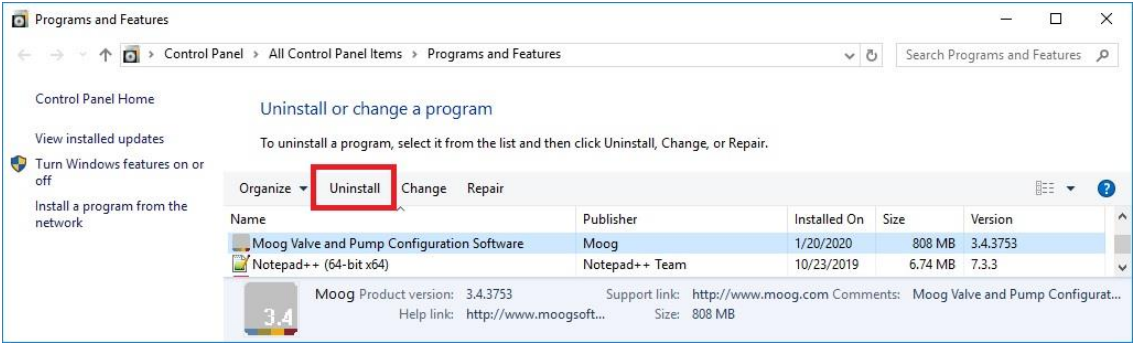

## <span id="page-9-0"></span>5.4.2 MoVaPuCo Download

After the license conditions have been accepted, MoVaPuCo can be loaded in two different versions from this page as a zip file:

<https://www.moogsoftwaredownload.com/valves-pumps.html>

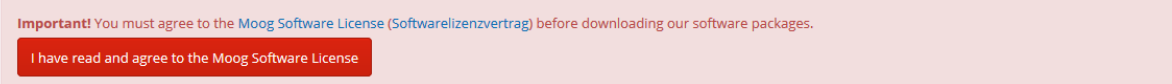

### **Configuration Software**

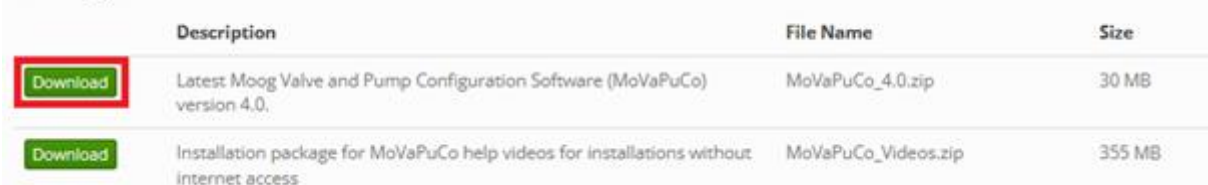

The standard installation e.g. MoVaPuCo 4.0.zip contains among other things the installation package. After the installation, the help videos for MoVaPuCo can be viewed via the Internet.

For target PCs without or with poor internet access, please download the MoVaPuCo\_Videos.zip and install the installation package to have the help videos always available offline.

#### <span id="page-9-1"></span>5.4.3 MoVaPuCo installation **Preconditions:**

- Chapter [5.4.2](#page-9-0) [MoVaPuCo Download](#page-9-0)
- Administrator rights on the PC

#### **Execute installation**

Unzip the installation software and place it in a directory that is not called temp, tmp or download or in subdirectories thereof since on some systems, the rights of programs started in such folders are restricted.

Start the installation package (e.g. MoVaPuCo-4.0.5688.0-Release-x86.msi) and follow the dialogs.

#### **Note:**

If MoVaPuCo is to work via a USB-to-CAN adapter, the VCI driver must first be installed. See chapter [5.1.3](#page-7-4) [Install VCI driver.](#page-7-4)

If MoVaPuCo is operated exclusively via EtherCAT, the warning about the missing VCI driver can be ignored.

## <span id="page-10-0"></span>5.5 Device Recognition in the Device Manager

Sometimes it can happen that the USB-to-CAN Adapter will not be found by the MoVaPuCo. This may be the case when the USB-to-CAN Adapter has not been recognized correct by the Device Manager. This can happen if the USB-to-CAN adapter was connected any time before the VCI driver installation. To fix this we recommend the following procedure:

- Open the Device Manager (Start->Control Panel, then Device Manager or in the file explorer via right click on "This PC"->Administrative Tools, then Device Manager).
- Search for devices not found correctly, e.g. under "Other devices" or under "Network adapters". (The icon contains a question mark)
- Uninstall device via right click

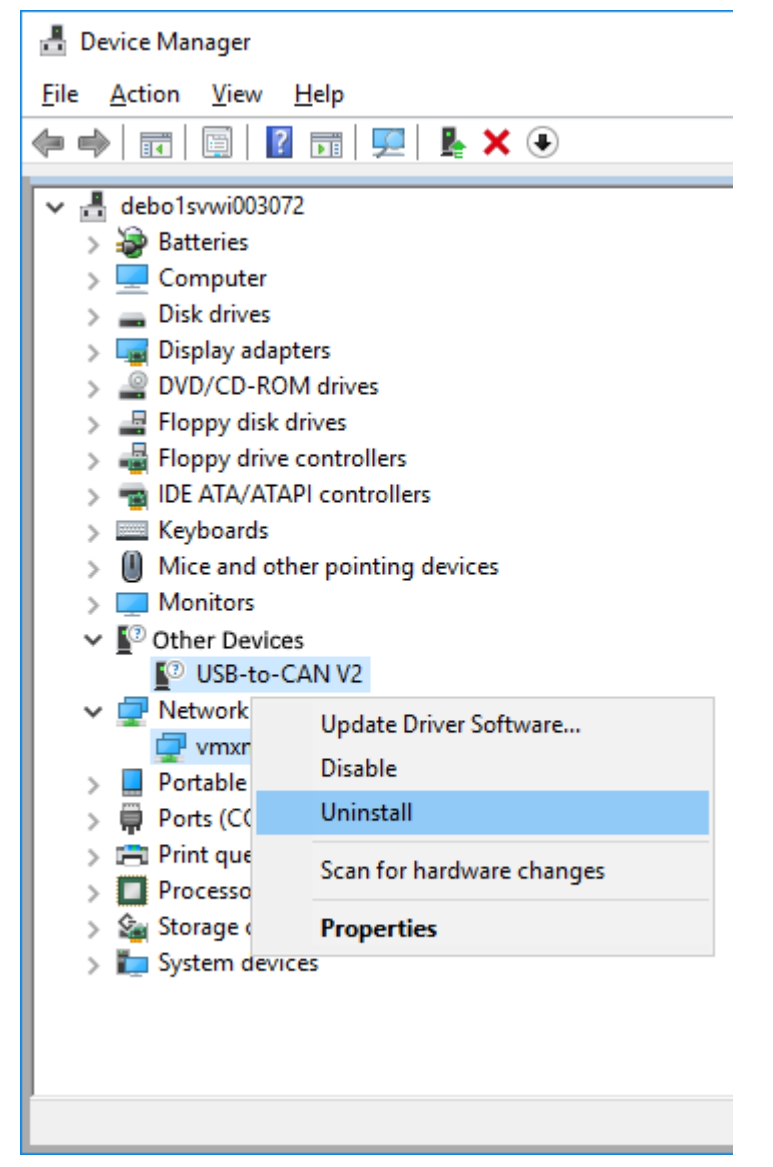

• The Device Manager should now find the USB-to-CAN adapter during its update of the "Hardware search" and assign the installed driver correctly. (Possibly only then the driver installation is complete and the adapter is visible in MoVaPuCo and canAnalyser3 Mini).

# **MORE PRODUCTS. MORE SUPPORT.**

Moog designs a range of motion control products to complement those featured in this document. Moog also provides service and support for all of our products. For more information, contact the Moog facility closest to you.

Australia +61 3 9561 6044 Service + 61 3 8545 2140 info.australia@moog.com service.australia@moog.com

Brazil +55 11 3572 0400 info.brazil@moog.com service.brazil@moog.com

Canada +1 716 652 2000 info.canada@moog.com

China +86 21 2893 1600 Service +86 21 2893 1626 info.china@moog.com service.china@moog.com

France +33 1 4560 7000 Service +33 1 4560 7015 info.france@moog.com service.france@moog.com

**Germany** +49 7031 622 0 Service +49 7031 622 197 info.germany@moog.com service.germany@moog.com

Hong Kong +852 2 635 3200 info.hongkong@moog.com India +91 80 4057 6666 Service +91 80 4057 6604 info.india@moog.com service.india@moog.com

Ireland +353 21 451 9000 info.ireland@moog.com

Italy +39 0332 421 111 Service 800 815 692 info.italy@moog.com service.italy@moog.com

Japan +81 46 355 3767 info.japan@moog.com service.japan@moog.com

Korea +82 31 764 6711 info.korea@moog.com service.korea@moog.com

Luxembourg +352 40 46 401 info.luxembourg@moog.com

The Netherlands +31 252 462 000 info.thenetherlands@moog.com service.netherlands@moog.com Singapore +65 677 36238 Service +65 651 37889 info.singapore@moog.com service.singapore@moog.com

South Africa +27 12 653 6768 info.southafrica@moog.com

Spain +34 902 133 240 info.spain@moog.com

Sweden +46 31 680 060 info.sweden@moog.com

**Turkey** +90 216 663 6020 info.turkey@moog.com

United Kingdom +44 (0) 1684 858000 Service +44 (0) 1684 278369 info.uk@moog.com service.uk@moog.com

USA +1 716 652 2000 info.usa@moog.com service.usa@moog.com

For product information, visit **www.moog.com/industrial** For service information, visit **www.moogglobalsupport.com**

Moog is a registered trademark of Moog Inc. and its subsidiaries. All trademarks as indicated herein are the property of Moog Inc. and its subsidiaries.

© 2024 Moog GmbH. All rights reserved. All changes are reserved.

Application Instruction TNB99464-DV0\*\*-A-010 Rev. G, September 2024 Document Id. CDL67075-en

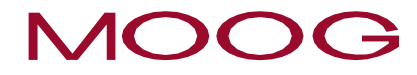